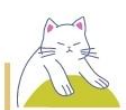

#### Gateway – **Donato Bramante**

**Donato Bramante**

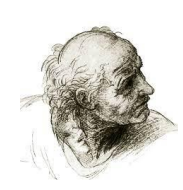

❰1❱ Donato Bramante, born in Fermignano, Italy, began

to paint early in his life.

(2) His father encouraged him to study painting.

(B) Later, he worked as an assistant of Piero della

Francesca in Urbino.

❰4❱ Around 1480, he built several churches in

a new style in Milan.

❰5❱ He had a close relationship with Leonardo da Vinci,

and they worked together in that city.

(6) Architecture became his main interest, but

he did not give up painting.

**(7)** Bramante moved to Rome in 1499 and participated in

Pope Julius II's plan for the renewal of Rome.

(8) He planned the new Basilica of St. Peter in Rome –

one of the most ambitious building projects in the history

of humankind.

❰9❱ Bramante died on April 11, 1514 and was buried in Rome.

(10) His buildings influenced other architects for centuries.

01번 – **Baird의 삶**

**The Life of Baird**

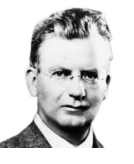

❰1❱ Baird, who was born in Helensburgh, Scotland, studied electrical engineering at the Royal Technical College in Glasgow and then went to Glasgow University.

( $2$ ) His poor health prevented him from active service during World War I and from completing various business enterprises in the years following the war.

(B) After a breakdown in 1922 he retired to Hastings and engaged in amateur experiments on the transmission of pictures. ( $4$ ) Using primitive equipment he succeeded in transmitting an image over a distance of a couple of feet, and in 1926 he demonstrated his apparatus before a group of scientists. (B) Recognition followed, and the next year he transmitted pictures by telephone wire between London and Glasgow. (6) In the same year he set up the Baird Television Development Company.

**(7)** He continued to work on improvements and on

30 September 1929 gave the first experimental BBC broadcast.

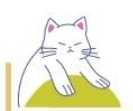

02번 – **Green Farm 투어의 날**

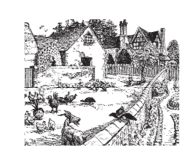

**Green Farm Tour Day**

(1) Green Farm Tour Day Have you ever wondered

where your food comes from and who produces it?

(2) Find out at our 4th annual Green Farm Tour Day.

(B) Join us for this free, self-guided tour.

❰4❱ Saturday, October 19th 9 a.m. - 4 pm Sunday, October

20th 10  $am - 4$  pm (wineries open at noon on Sunday)

Here are a few tips to help make your day tour more enjoyable.

❰5❱ • Please supervise children and promote respect for

property, plants, and animals while visiting the stops.

( $\theta$ ) • Please leave your pets at home.

( $7$ ) • Several locations will have products for sale, so

don't forget your tote bag.

❰8❱ NOTICE: In order to protect animal health, if you

have traveled from a foreign country within nine days prior

to this event, please refrain from participating this year.

(9) For more information, please contact us at gftd@greenfarm.org.

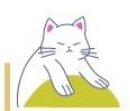

#### 03번 – **학교 티셔츠 디자인 공모전**

**School T-shirt Design Contest**

[1] Springfield High School T-shirt Design Contest July 18-August 12, 2022

[2] Do you want to see everyone in Springfield High School wearing

your art?

[B] You can! Show off your talent and submit your design.

[4] Guidelines Every student currently enrolled in Springfield High

School is welcome to submit their own original designs.

[B] Each design should have the school name, the school logo,

or both.

[6] You can use up to 2 colors.

 $\boxed{7}$  There is no limit to the number of entries you can submit.

[8] The final design should be in ball pen, marker pen, crayons,

or other coloring materials.

[9] Only one design will be selected as the winner.

[10] The winning design will be used for school T-shirts next year.

[11] The winner will receive a \$100 gift certificate to the local

bookstore.

[12] For more information, visit the school website.

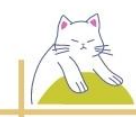

#### 04번 – **공유 자동차 사용 안내**

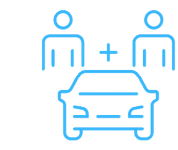

**Guide to use shared cars**

(1) How to Use Orange Car Sharing Service Touch the card reader on the kiosk with your Orange badge to activate

the touch screen.

 $(2)$  - The light on the available car's charging station will turn blue.

 $(B)$  - Check the car to make sure there is no damage.

(4) Unlock the car by waving your badge on the car's card reader.

 $(5)$  - The reader is located on the window next to the driver's

side view mirror.

(G) Unplug the car.

 $\sqrt{7}$  - To open the charging door of the car, wave your credit

card up to the charging station.

 $(8)$  - Unplug the charging cable and hang it on the hook

on the charging station.

❰9❱ Close your car's charging door.

 $(10)$  - The car is now ready for use.

 $(11)$  - The screen near the steering wheel shows the miles

you can go before needing to be recharged.